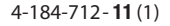

# **SONY**

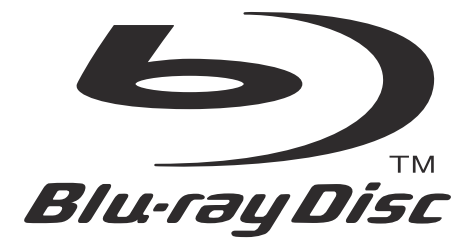

# Инструкции за експлоатация

Blu-ray Disc™ / DVD Плейър

BDP-S470

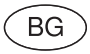

© 2010 Sony Corporation

# **ПРЕДУПРЕЖДЕНИЕ**

За да намалите риска от пожар или токов удар, не излагайте устройството на дъжд или влага.

За да избегнете токов удар, не отваряйте корпуса. Обръщайте се само към квалифициран персонал.

Захранващият кабел трябва да бъде подменян само в квалифициран сервиз.

Батериите или устройството, докато в него са поставени батерии, не трябва да бъдат излагани на прекалени горещини, като директна слънчева светлина, огън или други подобни.

#### **ВНИМАНИЕ**

Използването на оптични инструменти с този продукт може да увреди зрението ви. Тъй като лазерният лъч, използван в този Blu-ray Disc/DVD плейър, е вреден за очите, не се опитвайте да разглобявате корпуса. Обръщайте се само към квалифициран персонал.

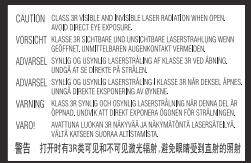

Този етикет се намира от вътрешната страна на защитния корпус на лазера.

CLASS 1 LASER PRODUCT **LASER KLASSE 1 LUOKAN 1 LASERLAITE**<br>KLASS 1 LASERAPPARAT 1类激光产品

Това устройство се класифицира като лазерен продукт CLASS 1. Означението за това се намира от вътрешната страна на защитния корпус на лазера.

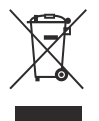

**Изхвърляне на стари електрически и електронни уреди (приложимо в Европейския съюз и други Европейски страни със системи за разделно събиране на отпадъци)**

Този символ върху устройството или върху неговата опаковка показва, че този продукт не трябва да се третира като домакински отпадък. Вместо това той трябва да бъде предаден в съответния събирателен пункт за рециклиране на електрически и електронни уреди. Като предадете този продукт на правилното място, вие ще помогнете за предотвратяване на негативните последствия за околната среда и човешкото здраве, които биха възникнали при изхвърлянето му на неподходящо място. Рециклирането на материалите ще спомогне да се съхранят природните ресурси. За подробна информация относно рециклирането на този продукт можете да се обърнете към местната градска управа, фирмата за събиране на битови отпадъци или магазина, откъдето сте закупили продукта.

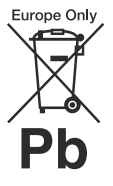

#### **Изхвърляне на използваните батерии (приложимо в Европейския съюз и други Европейски страни със системи за разделно събиране на отпадъци)**

Този символ на батерията или опаковката й показва, че батерията, приложена към този продукт, не трябва да се третира като домашен отпадък.

Възможно е при някои батерии този символ да се използва заедно със символа на определен химичен елемент. Символите на химичните елементи живак (Hg) или олово (Pb) се добавят, ако батерията съдържа повече от 0.0005% живак или 0.004% олово.

Ако изхвърлите тези батерии на правилното място, ще предотвратите потенциални негативни последици за околната среда и човешкото здраве, които могат да бъдат причинени в противен случай. Рециклирането на материалите ще помогне за запазването на природните ресурси.

В случаите, когато с оглед на безопасността, правилната работа или запазване на данните е необходимо да се поддържа непрекъсната връзка с вградената батерия, то тя трябва да бъде подменяна само от квалифициран персонал.

За да осигурите правилното третиране на батерията, предайте я, когато се изтощи, на съответното място за рециклиране на електрически и електронни уреди.

За всички други батерии, моля, вижте раздела относно безопасното отстраняване на батерията от продукта. Предайте батерията в съответния пункт за рециклиране на батерии.

За по-подробна информация относно рециклирането на този продукт или батерия, моля, свържете се с общинската служба във вашия град, службата за изхвърляне на отпадъци или с магазина, от който сте закупили продукта.

Производителят на този продукт е Sony Corporation, 1-7-1 Konan, Minato-ku Токио, 108- 0075 Япония. Оторизираният представител за ЕМС и безопасност на продукта е Sony Deutschland GmbH, Hedelfinger Strasse 61, 70327 Щутгарт, Германия. За въпроси, касаещи сервиза и гаранцията на устройството, се обръщайте към адресите, указани в съответните сервизни книжки и гаранционни карти.

#### **Предпазни мерки**

- Това устройство работи при напрежение 220 V - 240 V АС, 50 Hz/60Hz. Проверете дали работното напрежение на устройството съответства на това в електрическата мрежа.
- За да предотвратите пожар или токов удар, не поставяйте върху устройството предмети, пълни с течности, като например вази.
- Инсталирайте устройството така, че в случай на повреда да можете веднага да изключите захранващия кабел от контакта.

#### **Забележки за дисковете**

• За да запазите диска чист, дръжте го за ръба. Не докосвайте повърхността му. Прах, отпечатъци от пръсти или драскотини върху диска могат да го повредят.

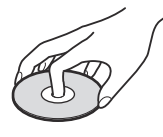

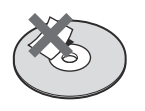

- Не излагайте диска на пряка слънчева светлина или на влиянието на източници на топлина, като въздуховоди за топъл въздух, не го оставяйте в кола, паркирана на слънце, защото е възможно температурата във вътрешността на колата да се покачи значително.
- След възпроизвеждане приберете диска в неговата кутийка.

• Почиствайте лиска с полхоляща кърпа, като го избърсвате от центъра към периферията.

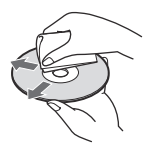

- Не използвайте разтворители като бензин, разредител за боя, както и продавани в търговската мрежа почистващи препарати за дискове/лещи или антистатичен спрей, предназначен за винилови грамофонни плочи.
- Ако надписвате диска, изчакайте мастилото да изсъхне, преди да го възпроизведете.
- Не използвайте следните дискове.
	- Почистващи дискове
	- Дискове с нестандартна форма (например с форма на квадрат, сърце).
	- Дискове със залепен на тях етикет или стикер.
- Дискове с целофанена лента или залепено тиксо върху тях.
- Не търкайте страната за възпроизвеждане на диска, опитвайки се да отстраните драскотините от повърхността.

# **Предпазни мерки**

Това оборудване е изпитано и е съвместимо с изискванията на ЕМС Директивата за използване на свързващи кабели, които са по-къси от 3 метра.

#### **Разполагане**

- Поставете плейъра на място с подходяща вентилация, за да предотвратите покачване на вътрешната температура.
- Не поставяйте плейъра върху мека повърхност, като например килим, която може да блокира вентилационните отвори.
- Не поставяйте плейъра в затворено пространство, като полица за книги или други подобни мебели.
- Не поставяйте устройството близо до източници на топлина или на места, изложени на пряка слънчева светлина, прах или механични сътресения.
- Не поставяйте плейъра на открито, в превозни средства, кораби или други плавателни средства.
- Ако плейърът бъде внесен директно от студено на топло място или е поставен в много влажна стая, по лещите в устройството може да се кондензира влага. Ако се появи влага е възможно плейърът да не работи правилно. В този случай, извадете диска и оставете плейъра включен за около половин час, докато влагата се изпари.
- Не поставяйте плейъра в наклонено положение. Той е проектиран да работи само в хоризонтално положение.
- Не поставяйте тежки или нестабилни предмети върху плейъра.
- Не поставяйте други предмети, освен дискове в отделението за дисковете. Ако го направите, е възможно да повредите плейъра или предмета.
- Когато местите плейъра, извадете диска от него. Ако не го направите, дискът може да се повреди.
- Когато местите плейъра, разкачете захранващия кабел и всички други кабели от устройството.

#### **Източници на захранване**

- Плейърът е свързан към електрическата мрежа, докато захранващият кабел е включен в контакта, дори ако самото устройство е изключено.
- Ако не планирате да използвате плейъра за дълго време, изключете го от контакта. За да го направите, издърпайте щепсела; никога не дърпайте самия кабел.
- За да предотвратите повреда на захранващия кабел, обърнете внимание на следното. Не използвайте захранващия кабел, ако той е повреден, тъй като е възможно да възникне токов удар или пожар.
	- Не притискайте захранващия кабел между плейъра и стена, полица и др.
	- Не поставяйте нищо тежко върху захранващия кабел и не дърпайте самия кабел.

#### **Настройка на силата на звука**

Не увеличавайте звука, докато слушате част с много ниско ниво на входния сигнал или без аудио сигнали. Ако го направите е възможно да увредите слуха си или говорителите да се повредят, когато се възпроизведе частта с високо ниво на сигнала.

#### **Почистване**

Почиствайте корпуса, панела и бутоните с мека кърпа. Не използвайте каквито и да е груби гъбички, почистваща пудра или разтворител като алкохол или бензин.

#### **Почистващи дискове, препарати за почистване на дискове/лещи**

Не използвайте почистващи дискове или препарати за почистване на дискове/лещи (включително течности или спрейове). Те могат да повредят устройството.

#### **Подмяна на частите**

Ако плейърът бъде даден на ремонт, сменените части могат да бъдат запазени за повторна употреба или за рециклиране.

#### **Свързване към жака HDMI OUT**

Обърнете внимание на следното, тъй като неправилното боравене може да повреди жака HDMI OUT и конектора.

• Внимателно наложете жака HDMI OUT, разположен на гърба на плейъра, и HDMI конектора, като проверите техните форми. Уверете се, че конекторът не е обърнат наопаки и не е поставен накриво.

#### HDMI OUT

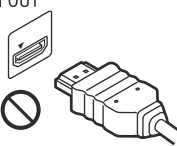

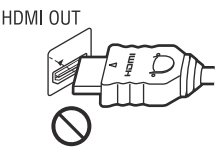

• Когато премествате плейъра, разкачете HDMI кабела.

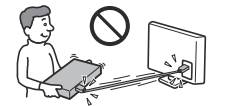

• Когато свързвате или разкачате HDMI кабела, дръжте HDMI конектора право напред. Не въртете и не поставяйте насила HDMI конектора в жака HDMI OUT.

#### **ВАЖНА БЕЛЕЖКА**

Внимание: Този плейър има способност да задържа неподвижно видео изображение или изведено екранно изображение на вашия телевизор неограничено дълго време. Ако оставите това изображение на телевизионния екран за дълго време, рискувате трайно да повредите вашия телевизор. Особено чувствителни са телевизорите с плазмен панел на дисплея и прожекционните телевизори.

Ако имате каквито и да е въпроси или проблеми относно вашия плейър, моля, консултирайте се с най-близкия доставчик на Sony.

# Съдържание

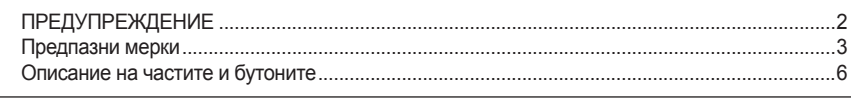

# Връзки и настройки

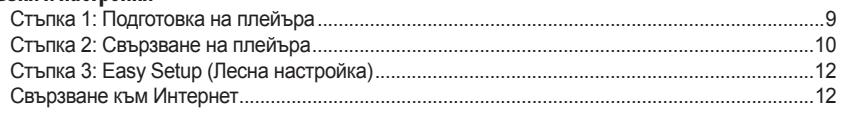

### Възпроизвеждане

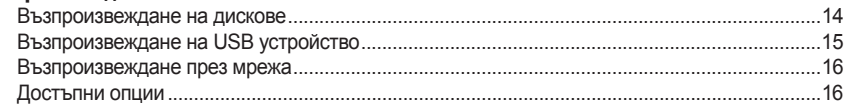

### Настройки и регулации

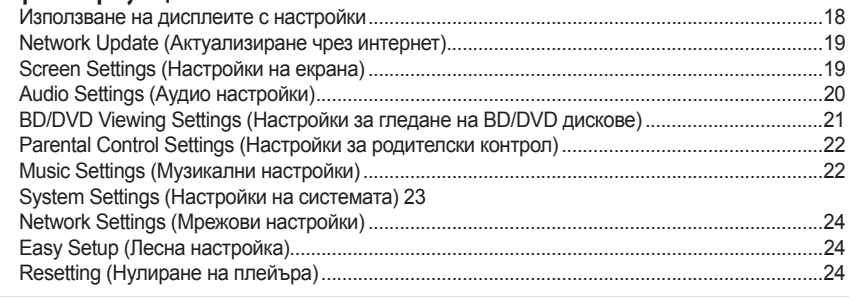

# Допълнителна информация

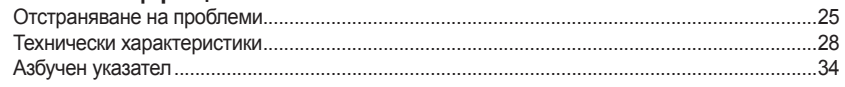

# **Описание на частите и бутоните**

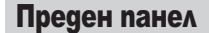

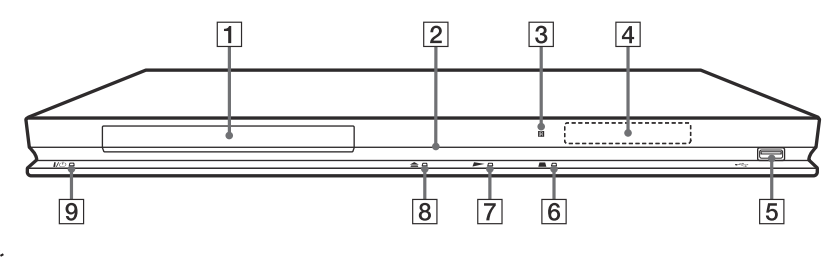

Ϋ

Бутонът има осезаема точка. Използвайте я за ориентир, когато работите с плейъра.

#### **Отделение за диска**

- **Индикатор за захранване**
	- Свети в бяло, докато плейърът е включен.

#### **Сензор за дистанционно управление**

#### **Дисплей на предния панел**

**1:** Светят по време на възпроизвеждане или пауза.

Свети, когато е активирана настройката за повторно възпроизвеждане.

HD: Свети, когато се извеждат 720p/1080i/1080p видео сигнали.

 **(USB) жак**

Свържете USB устройство към този жак.

# **(стоп)**

 **(възпроизвеждане)**

 **(отворено/затворено)**

 **(включен/в готовност)** Включва плейъра или го задава в режим на готовност.

#### **За да заключите отделението за диска (Child Lock)**

Можете да заключите отделението за диска, за да предотвратите отварянето му по грешка. Когато плейърът е включен, задръжте натиснат бутона на плейъра за повече от 10 секунди. Отделението за диска се заключва или отключва.

### **Заден панел**

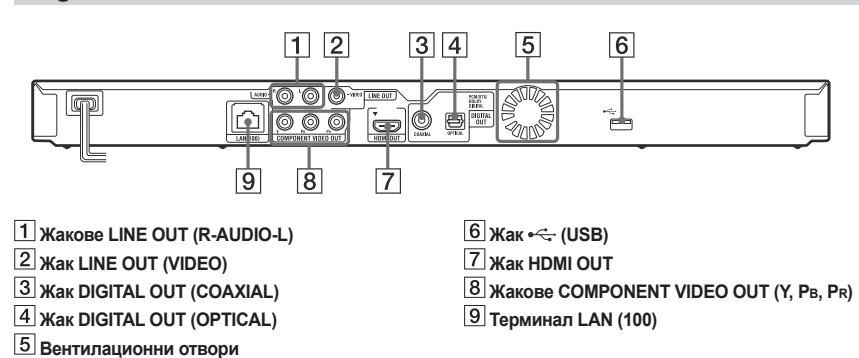

# **Устройство за дистанционно управление**

Достъпните функции на устройството за дистанционно управление се различават в зависимост от диска или ситуацията.

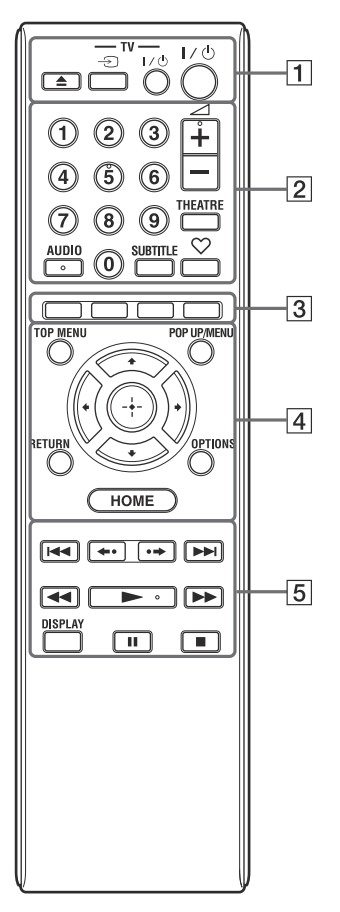

Ö

Бутоните с цифрата 5, AUDIO,  $\angle + u$  имат осезаема точка. Използвайте я като ориентир, когато работите с плейъра.

#### **(отворено/затворено)**

Отваря или затваря отделението за диска. **-ТV- (избор на входен сигнал от телевизора)**

Превключва между телевизор и други източници на входен сигнал.

#### **-ТV- (включен/в готовност)**

Включва телевизора или го задава в режим готовност.

#### **(включен/в готовност)**

Включва плейъра или го задава в режим готовност.

#### **Бутони с цифри (0 - 9)**

Въвеждат номера на заглавието/главата и др.  **(сила на звука) +/-**

#### Регулира силата на звука на телевизора. **THEATRE (стр. 30)**

Автоматично превключва на оптималния видео режим за гледане на филми.

Бутонът THEATRE работи само когато плейърът е свързан към АV усилвател (приемник) Sony или телевизор Sony, съвместими с режим Theatre. **AUDIO (стр. 21)**

Избира езика на записа, когато на BD-ROM/DVD VIDEO диска са направени записи на няколко езика.

Избира звукозаписа на CD дискове.

#### **SUBTITLE (стр. 21)**

Избира езика на субтитрите, когато на BD-ROM/ DVD VIDEO диска са записани субтитри на няколко езика.

#### **(любими) (стр. 16)**

Извежда интернет съдържанието, добавено в списъка с любими интернет страници. Можете да запазвате до 18 любими интернет програми.

**Цветни бутони (червен/зелен/жълт/син)** Бутони за пряк достъп за изпълнение на интерактивни функции.

#### **TOP MENU**

Отваря или затваря заглавното меню на BD или DVD диска.

#### **POP UP/MENU**

Отваря или затваря помощното меню на BD-ROM или менюто на DVD диска.

#### **OPTIONS (стр. 16)**

На екрана се извежда менюто с опциите, които могат да бъдат избрани.

#### **HOME**

Зарежда началното меню на плейъра.

Извежда екранен тапет, когато натиснете иконката с категория от началното меню.

#### **RETURN**

Връща екрана към предходния дисплей.

#### $\leftarrow$  / $\leftarrow$  / $\leftarrow$

Премества индикатора, за да изберете от изведените елементи.

#### **Централен бутон (ENTER)**

Въвежда избрания елемент.

#### **(предходен/следващ)**

Прескача към предходна/следваща глава, запис или файл.

#### **(повтаряне/превъртане напред)**

Повтаря за кратко текущите сцени за 10 секунди/ превърта за кратко напред текущите сцени за 15 секунди.

### **(бързо превъртане назад/напред)**

- Превърта бързо назад/напред диска, когато натиснете този бутон по време на възпроизвеждане. Всеки път, когато натиснете бутона по време на възпроизвеждане на видеоклипове, скоростта на търсене се променя.
- Възпроизвежда на забавен каданс, когато натиснете този бутон за повече от една секунда, докато устройството е в режим на пауза.
- Възпроизвежда кадър по кадър, когато натиснете за кратко този бутон, докато устройството е в режим на пауза.

#### $\blacktriangleright$  (възпроизвеждане)

Стартира или рестартира възпроизвеждането.

#### **DISPLAY (стр. 15)**

Извежда на екрана информация за възпроизвеждането.

#### **(пауза)**

Поставя на пауза или рестартира възпроизвеждането.

#### **(стоп)**

Спира възпроизвеждането и запаметява точката, в която е спрян записът (точка за възобновяване). Точката за възобновяване на заглавие/запис е последната точка, която сте възпроизвели, или последната снимка от папката със снимки.

### **Начално меню**

Началното меню се извежда, когато натиснете бутона НОМЕ. Изберете категория с помощта на  $\leftrightarrow$   $\leftrightarrow$ . Изберете елемент от менюто с помощта на  $\uparrow/\downarrow$ , след това натиснете ENTER.

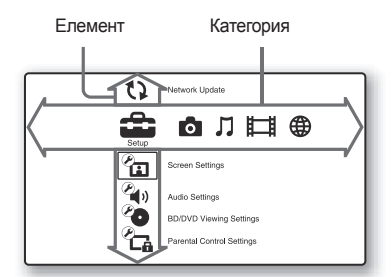

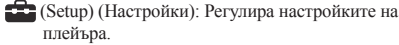

- (Photo) (Снимки): Извежда снимки.
- (Music) (Музика): Възпроизвежда музика.
- (Video) (Видео): Възпроизвежда видеоклипове.
- **(B)** (Network) (Интернет): Извежда елементите на мрежата.

# **Стъпка 1: Подготовка на плейъра**

# **Проверка на приложените аксесоари**

Проверете дали в комплекта имате следното:

- Устройство за дистанционно управление (1)
- Батерии R6 (размер АА) (2)

### **Подготовка на устройството за дистанционно управление**

Поставете две батерии R6 (размер АА), така че краищата  $\bigoplus$  и  $\bigominus$  да съвпаднат с маркировките в отделението за батерии.

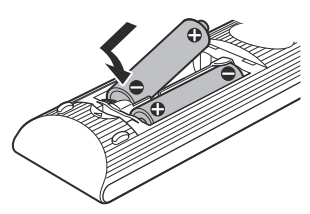

Връзки и настройки **Връзки и настройки**

# **Връзки и настройки**

# **Стъпка 2: Свързване на плейъра**

Не свързвайте захранващия кабел, докато не направите всички връзки.

## **Свързване към телевизор**

Изберете един от следните методи за свързване в зависимост от входните жакове на вашия телевизор. Когато правите връзките, свържете цветния щекер към съответстващия му по цвят жак.

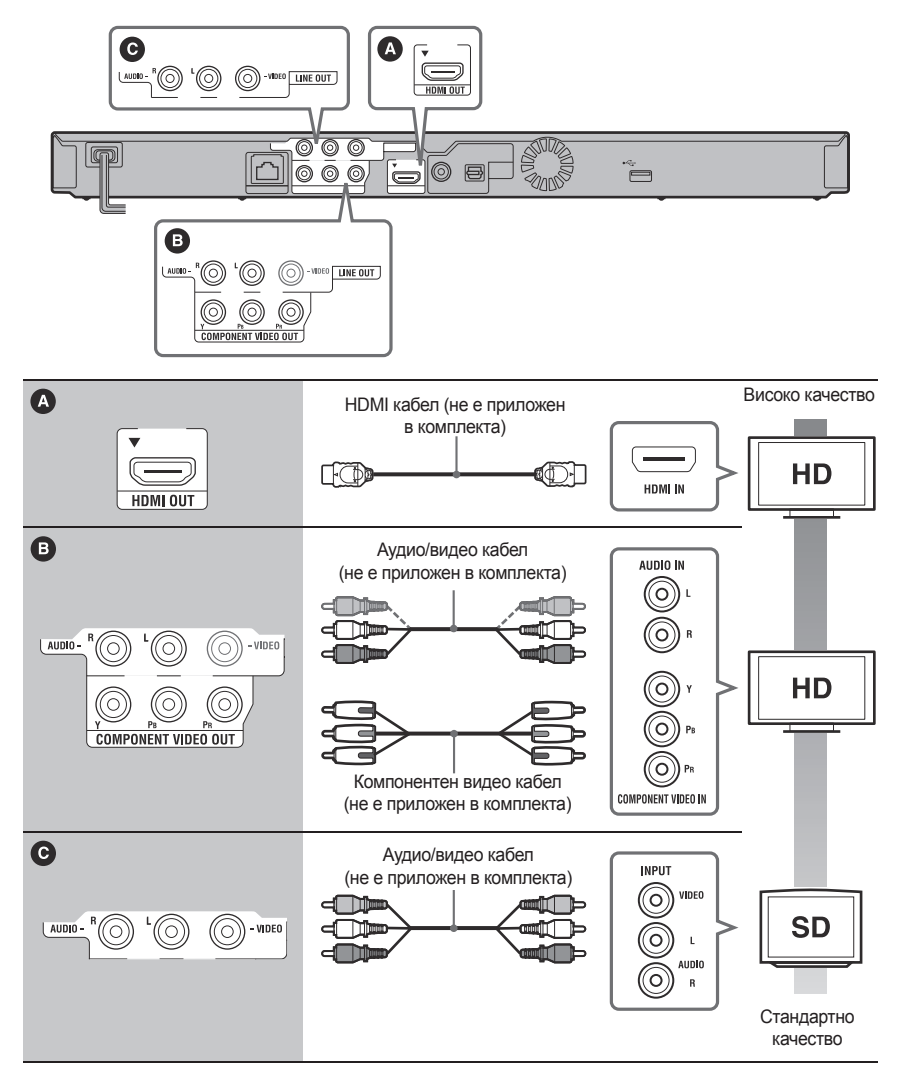

### $\mathbf{G}$

Не свързвайте плейъра посредством видеорекордер. Видео сигналите, които се излъчват посредством видеорекордера, могат да бъдат засегнати от системите за защита на авторското право, и картината, която се извежда на телевизора, ще съдържа смущения.

# **Свързване към АV усилвател (приемник)**

Изберете един от следните методи за свързване в зависимост от входните жакове на вашия АV усилвател (приемник). Когато изберете  $\bigcirc$  или  $\bigcirc$ , направете подходящите настройки в "Audio Settings (Аудио настройки" (стр. 20).

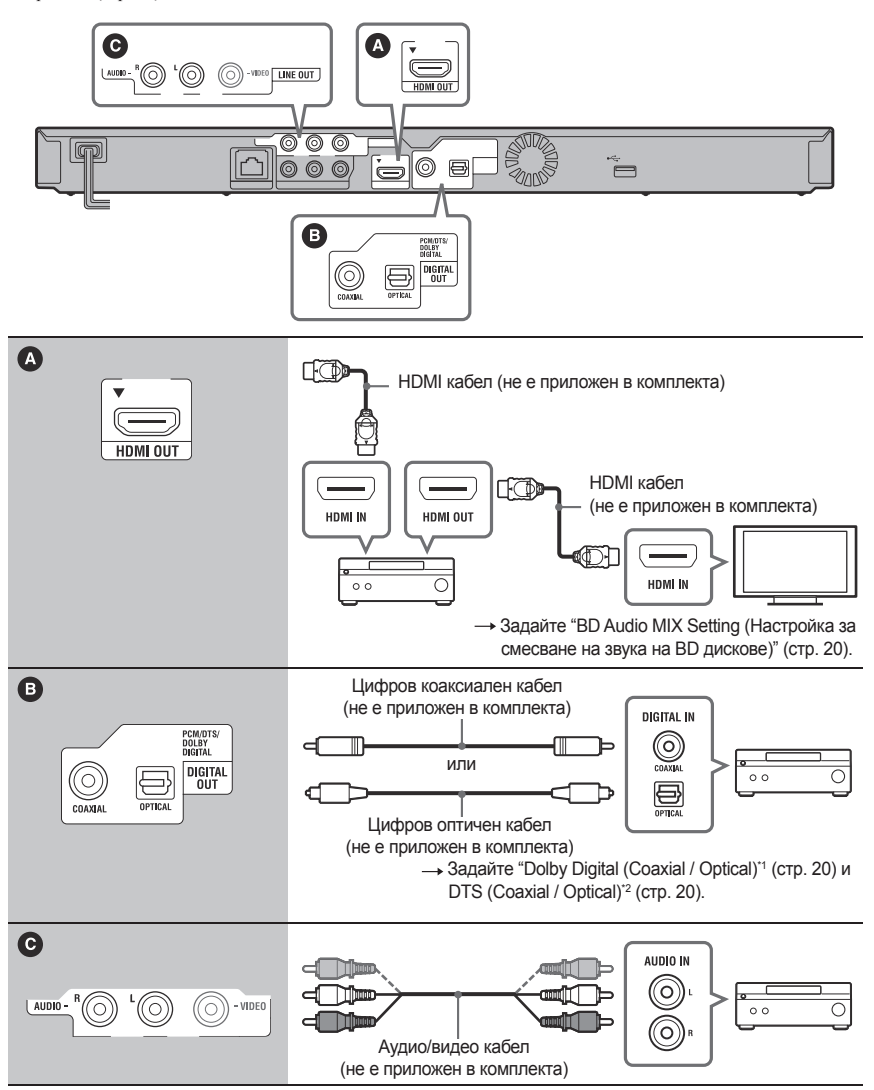

\*1 Произведен по лиценз на Dolby Laboratories. Dolby, Pro Logic и символът двойно D са търговски марки на Dolby Laboratories.

\*2 Произведен по лиценз на американски патент №: 5,451,942; 5,956,674; 5,974,380; 5,978,762; 6,226,616; 6,487,535; 7,212,872; 7,333,929; 7,392,195; 7,272,567 и други американски и световни патенти, издадени и чакащи одобрение. DTS е запазена търговска марка, а логата DTS, символът, DTS-HD и DTS-HD Master Audio са търговски марки на DTS, Inc.

© 1996-2008 DTS, Inc. Всички права запазени.

**Връзки и настройки**

Връзки и настройки

# **Стъпка 3: Easy Setup (Лесна настройка)**

#### **Когато включите плейъра за първи път**

Изчакайте малко, докато плейърът се включи и стартира Easy Setup (Лесна настройка).

#### 1 **Включете плейъра в контакта.**

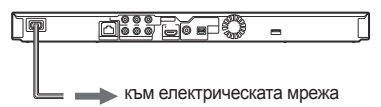

2 **Натиснете бутона , за да включите плейъра.**

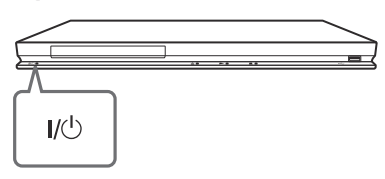

3 **Включете телевизора, след това превключете селектора за избор на входен източник на телевизора, така че сигналът от плейъра да се изведе на телевизионния екран.**

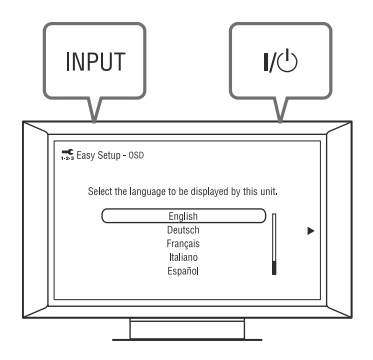

### 4 **Извършете "Easy Setup" (Лесна настройка).**

Следвайте инструкциите, изведени на екрана, за да извършите основните настройки, като използвате бутоните  $\leftarrow$ / $\leftarrow$ / $\leftarrow$  и ENTER на устройството за дистанционно управление.

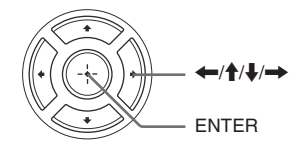

# **Свързване към Интернет**

# **Кабелна настройка**

Използвайте LAN кабел за свързване към LAN (100) терминала на плейъра.

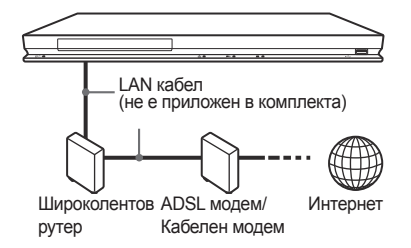

#### **За да направите мрежовите настройки**

Изберете "Network Settings", "Internet Settings", след това "Wired Setup" (стр. 24) и следвайте инструкциите, изведени на екрана, за да завършите настройката.

# **Безжична USB настройка**

Изключете плейъра, след това свържете USB безжичния LAN адаптер (UWA-BR100 за продажба от януари 2010) към USB жака от предната или задната страна на плейъра.

### $\mathbf{G}$

Възможно е безжичният USB LAN адаптер да не се продава в някои държави/региони.

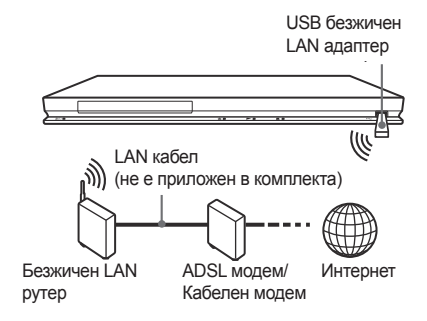

#### **За да направите мрежовите настройки**

Изберете "Network Settings", "Internet Settings", след това "Wireless Setup" (стр. 24) и следвайте инструкциите, изведени на екрана, за да завършите настройката.

# **Възпроизвеждане**

# **Възпроизвеждане на дискове**

За информация относно дисковете, които можете да възпроизвеждате, вижте раздела "Дискове, които могат да бъдат възпроизвеждани" (стр. 29).

- 1 **Превключете селектора за избор на входен източник на вашия телевизор, така че сигналът от плейъра да се изведе на телевизионния екран.**
- $2$  Натиснете  $\triangle$  и поставете диска в отделението **за дискове.**

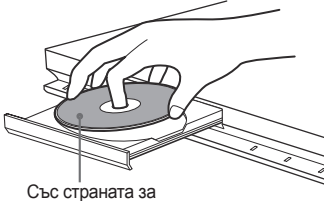

възпроизвеждане надолу

# 3 **Натиснете , за да затворите отделението.**

В началното меню се извежда и възпроизвеждането започва. Ако възпроизвеждането не започне автоматично, изберете В в категория (Video) (Видео), (Music) (Музика) или (Photo) (Снимка), след това натиснете ENTER.

# **Гледане на BONUSVIEW/BD-LIVE**

Някои BD-ROM дискове с лого "BD-LIVE"\* имат допълнително съдържание и други данни, които можете да свалите и да гледате.

- $*$  BD $\bigcap_{LIVE}$
- 1 **Свържете USB паметта към жака USB от задната страна на плейъра (стр. 6).**

Използвайте USB памет с капацитет от 1 GB или по-голям.

### 2 **Извършете подготовка за BONUSVIEW/BD-LIVE.**

- Свържете плейъра към Интернет (стр. 12)
- Задайте "BD Internet Connection" в положение "Allow" (стр. 21).

### 3 **Поставете BD-ROM, съдържащ BONUSVIEW/ BD-LIVE.**

Методът за работа се различава в зависимост от диска. Обърнете се към ръководството с инструкции на диска.

### Ÿ

За да изтриете данни от вътрешната памет или от USB паметта, изберете "Erase BD Data" в категорията **[THE (Video) (Видео), след това натиснете ENTER.** Всички данни, запаметени в папка buda/budb ще бъдат изтрити.

### **Извеждане на информация за възпроизвеждането**

Можете да видите информация за възпроизвеждането и т.н., като натиснете бутона DISPLAY. Изведената информация се различава в зависимост

от типа на диска и състоянието на плейъра.

Пример: когато възпроизвеждате BD-ROM

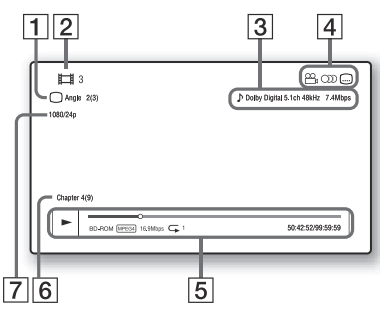

- Избран ъгъл
- $\overline{2}$  Номер или име на заглавието
- $\overline{3}$  Текущата избрана аудио настройка
- $\overline{4}$ Достъпни функции ( $\frac{\infty}{4}$ зрителен ъгъл,  $\textcircled{D}$ ) звук, субтитри)
- Информация за възпроизвеждането Извежда Режима за възпроизвеждане, Лентата за състоянието на възпроизвеждането, Типа на диска, Видео кодека, Скоростта за пренос на данните (битрейт) и Типа на повторното възпроизвеждане.
- Номер на главата
- Изходна резолюция/Видео честота

# **Възпроизвеждане на USB устройство**

Можете да възпроизвеждате файлове с видео/музика/ снимки на свързаното USB устройство. За информация относно USB устройствата, които

можете да възпроизвеждате, вижте раздела "Файлове, които могат да бъдат възпроизвеждани" (стр. 29).

### 1 **Свържете USB устройството към USB жака на плейъра.**

Преди да започнете операцията по свързване се обърнете към ръководството с инструкции, приложено към USB устройството.

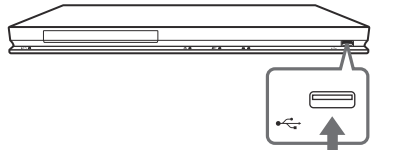

USB устройство

**Възпроизвеждане**

**Възпроизвеждане** 

- 2 **Изберете (Video) (Видео), (Music) (Музика) или (Photo) (Снимки) от началното меню с помошта на**  $\leftarrow$ **/** $\rightarrow$ **.**
- 3 **Изберете (USB Device) (USB устройство) с**  помощта на <sup>†</sup> /  $\blacklozenge$ , след това натиснете ENTER.

# **Възпроизвеждане през мрежа**

# **Възпроизвеждане на BRAVIA видео от Интернет**

Служи като портал, който предоставя избрано интернет съдържание и разнообразни забавления директно на вашия плейър.

#### 1 **Извършете подготовка за BRAVIA видео от Интернет.**

Свържете плейъра към мрежа (стр. 12).

### 2 **Изберете (Video) (Видео), (Music) (Музика) или (Photo) (Снимки) от**  началното меню, като използвате  $\leftarrow$   $\rightarrow$ .

### 3 **Изберете иконка на интернет доставчик с**  бутона **↑/↓**, след това натиснете ENTER.

Ако списъкът с интернет съдържанието не се свали, ще се изведе съответна иконка или нова иконка.

#### **Използване на контролния панел**

Контролният панел се извежда, когато започнете възпроизвеждане на видео файла. Възможно е изведените елементи да се различават в зависимост от интернет доставчиците.

За да изведете отново, натиснете DISPLAY.

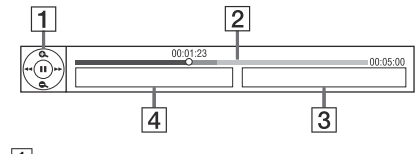

- 1 Контролен дисплей За операции по възпроизвеждането натиснете  $\leftarrow$ / $\leftarrow$ / $\leftarrow$   $\leftarrow$   $\leftarrow$
- Индикаторна лента за възпроизвеждане Индикаторна лента, Курсор, който указва настоящата позиция, Време за възпроизвеждане, Времетраене на видео файла
- Име на следващия видео файл
- Име на избрания видео файл и оценка

# **Достъпни опции**

Различните настройки и операции за възпроизвеждане са достъпни чрез натискането на бутона OPTIONS. Достъпните опции се различават в зависимост от ситуацията.

#### **Общи опции**

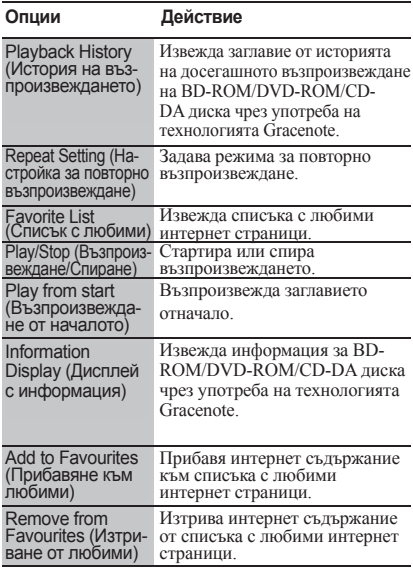

#### **Само за (Video) (Видео)**

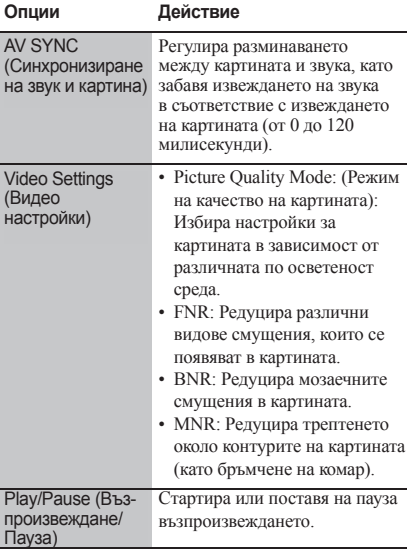

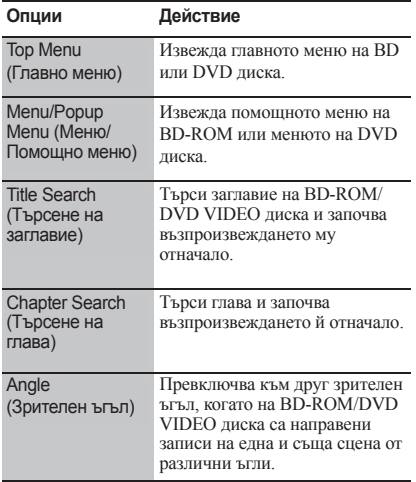

# **Само за (Photo) (Снимка)**

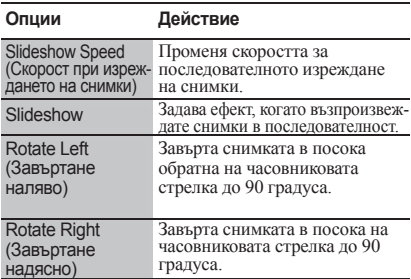

# **Настройки и регулации**

# **Използване на дисплеите с настройки**

Когато е необходимо да промените някоя от настройките на плейъра, изберете  $\mathbb{R}$  (Setup) (Настройки) от началното меню. Настройките по подразбиране са подчертани .

- 1 **Изберете (Setup) (Настройки) от началното меню с бутоните .**
- 2 **Изберете иконката на категорията, която**  искате да промените с бутоните **↑/↓**, след **това натиснете ENTER.**

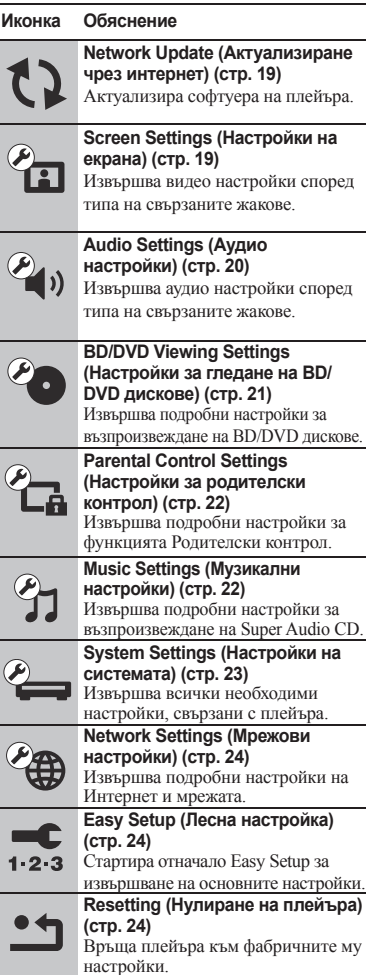

# **Network Update (Актуализиране чрез интернет)**

Изберете "OK", за да актуализирате софтуера на плейъра посредством мрежата.

#### ざ

- Препоръчваме ви да правите актуализации на всеки два месеца.
- За информация относно функциите, които могат да бъдат актуализирани, посетете следния уебсайт: За потребители от страните в Европа: http://support.sony-europe.com/

#### **Предвидена актуализация на софтуера за 3D**

Sony предвижда по-късно тази година пускането на актуализация на софтуера за този Blu-ray DiscTM плейър, което ще позволи на продукта да възпроизвежда 3D Blu-ray Disc™ заглавия.

Това подобрение ще се предлага като безплатна услуга, която ще получите автоматично, свързвайки плейъра с Интернет. След инсталирането на актуализацията вие ще можете да се наслаждавате на триизмерно съдържание и услуги, когато възпроизвеждате такива дискове, но обърнете внимание на следното: За да се възползвате от триизмерните функции на плейъра, вие трябва да притежавате също HD телевизор с 3D функция, както и подходящи 3D очила и излъчвател.

Стандартните Blu-ray заглавия ще продължат да се възпроизвеждат нормално след актуализацията.

Ако не желаете да свързвате плейъра към Интернет, вие все пак можете да актуализирате софтуера, като следвате инструкциите, описани на интернет страницата по-долу.

За повече информация относно актуализацията на продукта, моля, посетете:

**http://support.sony-europe.com/**

# **Screen Settings (Настройки на екрана)**

#### **TV Type (Тип на телевизора)**

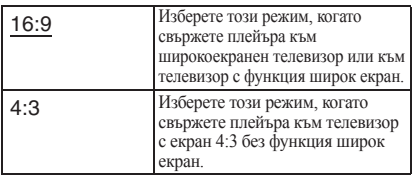

#### **Screen Format (Формат на екрана)**

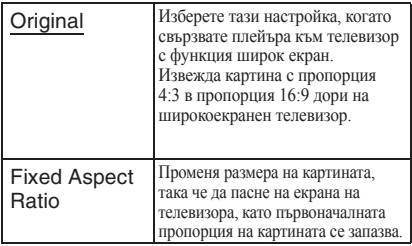

#### **DVD Aspect Ratio (Пропорция на екрана за DVD дискове)**

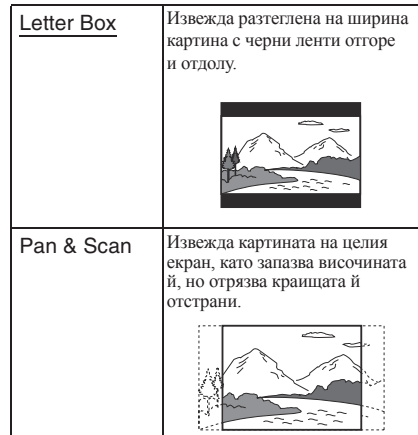

### **Cinema Conversion Mode (Режим за преобразуване на филми)**

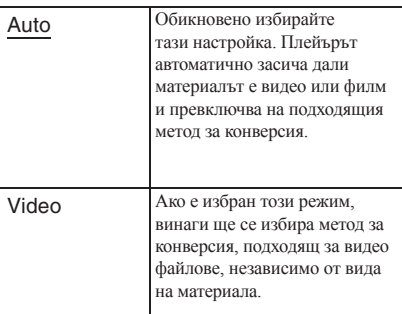

#### **Output Video Format (Формат за извеждане на видео изображения)**

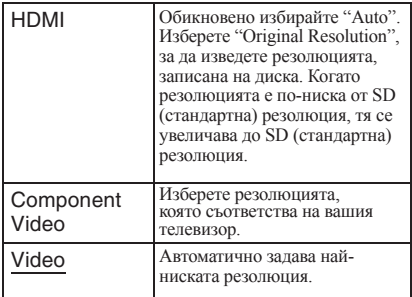

#### ٛڽ؞

- Когато свързвате едновременно HDMI OUT жака и други изходни видео жакове, изберете "Component Video".
- Ако не се изведе картина, когато зададете резолюция "HDMI" или "Component Video", опитайте с друга настройка за резолюцията.

#### **BD/DVD-ROM1080/24p Output**

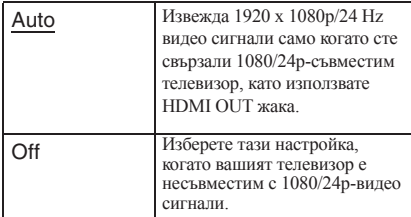

#### **YCbCr/RGB (HDMI)**

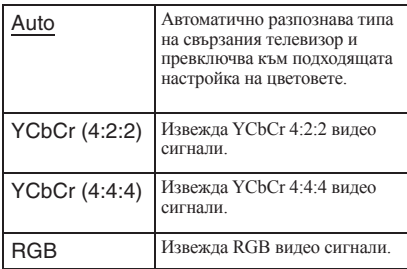

### **HDMI Deep Colour Output**

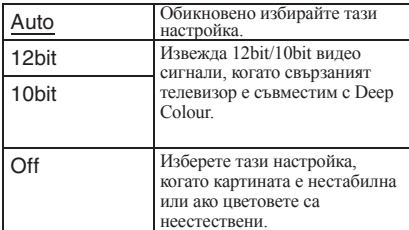

#### **Pause Mode (Режим на пауза)**

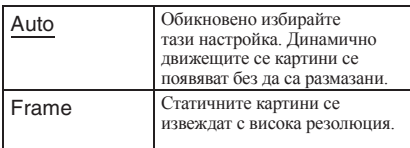

# **Audio Settings (Аудио настройки)**

#### **Audio (HDMI) (Звук (HDMI))**

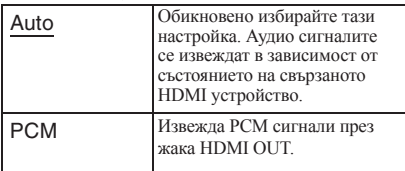

#### **DSD Output Mode (Режим за извеждане на DSD сигнали)**

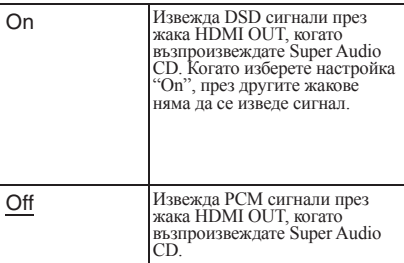

#### **BD Audio MIX Setting (Настройка за смесване на звука на BD дискове)**

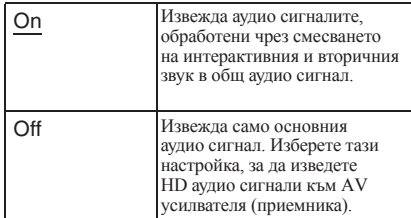

#### **Dolby Digital (Coaxial/Optical)**

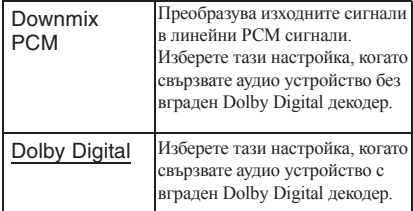

### **DTS (Coaxial/Optical)**

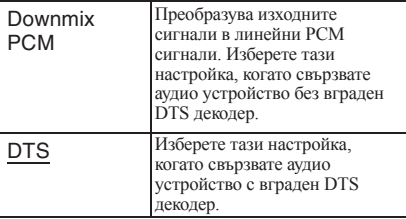

#### **Audio DRC (Динамичен обхват на звука)**

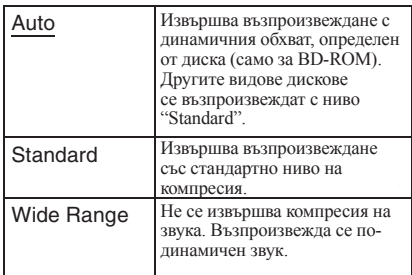

#### **Downmix**

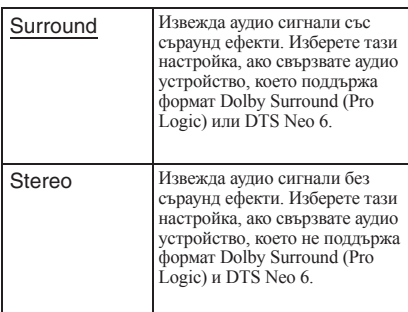

# *<b>BD/DVD Viewing* **Settings (Настройки за гледане на BD/DVD дискове)**

#### **BD/DVD Menu (Меню на BD/DVD диска)**

Избира фабрично зададения език на менюто за BD-ROM или DVD VIDEO дискове.

Когато изберете "Select Language Code" се извежда дисплеят за въвеждане на езиков код. Въведете съответния код за вашия език, посочен в "Списък с езикови кодове" (стр. 33).

#### **Audio (Звук)**

Избира фабрично зададения език на записа за BD-ROM или DVD VIDEO дискове.

Когато изберете "Original", се избира езикът, за който е даден приоритет в диска.

Когато изберете "Select Language Code", се извежда дисплеят за въвеждане на езиков код. Въведете съответния код за вашия език, посочен в "Списък с езикови кодове" (стр. 33).

#### **Subtitle (Субтитри)**

Избира фабрично зададения език на субтитрите за BD-ROM или DVD VIDEO дискове.

Когато изберете "Select Language Code" се извежда дисплеят за въвеждане на езиков код. Въведете съответния код за вашия език, посочен в "Списък с езикови кодове" (стр. 33).

#### **BD Hybrid Disc Playback Layer (Слой за възпроизвеждане на BD хибриден диск)**

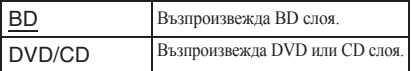

#### **BD Internet Connection (BD Интернет свързване)**

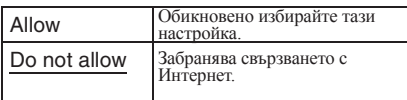

# **Parental Control Settings (Настройки за родителски контрол)**

#### **Password (Парола)**

Въвежда парола или променя предишната парола за функцията Parental Control (Родителски контрол). Паролата ви позволява да задавате ограничения относно възпроизвеждането на BD-ROM или DVD VIDEO дискове, както и за възпроизвеждане на видео от Интернет. Ако е необходимо, можете да диференцирате нивата на ограничение за BD-ROM, DVD VIDEO дисковете и видеоклиповете от Интернет.

#### **Parental Control Area Code (Регионален код за родителски контрол)**

Възпроизвеждането на някои BD-ROM, DVD VIDEO дискове или видеоклипове от Интернет може да бъде ограничено според географската област. Определени сцени могат да бъдат забранени за гледане или заменени с други. Следвайте инструкциите, изведени на екрана, и въведете вашата четирицифрена парола.

#### **BD Parental Control (Родителски контрол за BD дискове)**

Възпроизвеждането на някои BD-ROM дискове може да бъде ограничено според възрастта на потребителите. Определени сцени могат да бъдат забранени за гледане или заменени с други. Следвайте инструкциите, изведени на екрана, и въведете вашата четирицифрена парола.

#### **DVD Parental Control (Родителски контрол за DVD дискове)**

Възпроизвеждането на някои DVD VIDEO дискове може да бъде ограничено според възрастта на потребителите. Определени сцени могат да бъдат забранени за гледане или заменени с други. Следвайте инструкциите на екрана и въведете вашата четирицифрена парола.

#### **Internet Video Parental Control (Родителски контрол за видео от Интернет)**

Възпроизвеждането на някои видеоклипове от Интернет може да бъде ограничено според възрастта на потребителите. Определени сцени могат да бъдат забранени за гледане или заменени с други. Следвайте инструкциите на екрана и въведете вашата четирицифрена парола.

#### **Internet Video Unrated (Гледане на нецензурирани видеоклипове от Интернет)**

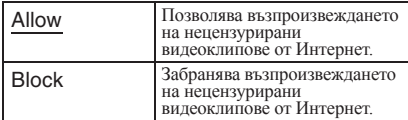

# *G***<sub>7</sub> Music Settings (Музикални настройки)**

#### **Super Audio CD Playback Layer (Слой за възпроизвеждане на Super Audio CD)**

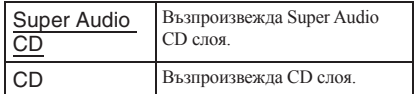

#### **Super Audio CD Playback Channels (Канали за възпроизвеждане на Super Audio CD)**

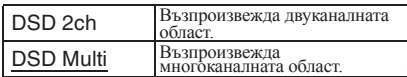

# **System Settings (Настройки на системата)**

#### **OSD (Дисплей на екрана)**

Можете да изберете език за екранните дисплеи на системата.

#### **Dimmer (Димер)**

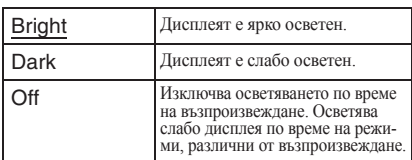

#### **Control for HDMI (Управление на HDMI)**

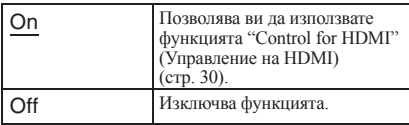

#### **Quick Start Mode (Режим за бързо стартиране)**

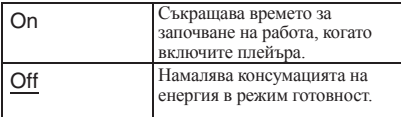

#### **Auto Standby (Автоматично преминаване в режим готовност)**

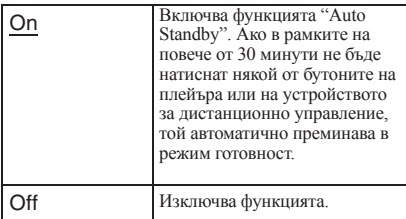

#### **Auto Display (Автоматично извеждане на информация)**

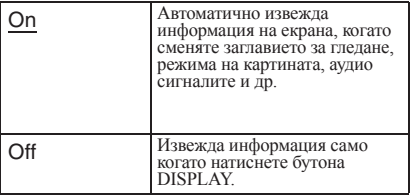

#### **Screen Saver (Скрийн сейвър)**

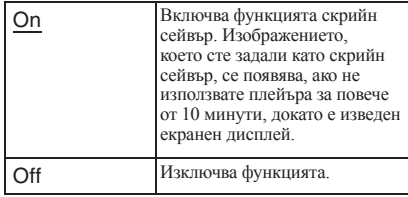

#### **Software Update Notification (Известяване за актуални версии на софтуера)**

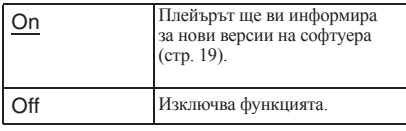

#### **Gracenote Settings (Настройки за Gracenote)**

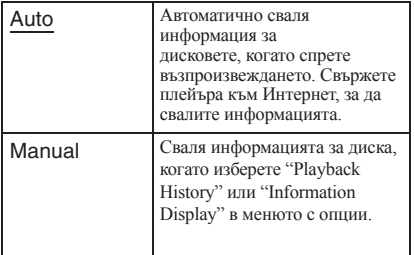

#### **DivX(R) VOD**

За подробности вижте следния уебсайт: vod.divx.com.

#### **System Information (Информация за системата)**

Извежда се информация за версията на софтуера и MAC адрес.

# **Network Settings (Мрежови настройки)**

#### **Internet Settings (Интернет настройки)**

Предварително свържете плейъра към Интернет. За подробности вижте раздела "Свързване към Интернет" (стр. 12).

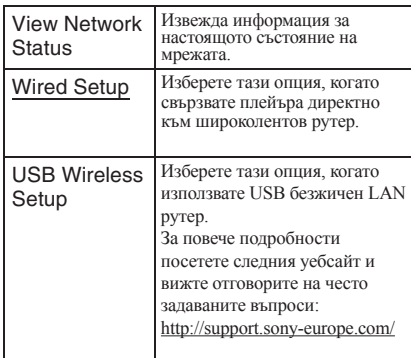

#### **Network Connection Diagnostics (Диагностициране на връзката към Интернет)**

Можете да включите диагностика на мрежата, за да проверите дали връзката към Интернет е извършена правилно.

#### **BD Remote Device Registration (Регистрация на дистанционно BD устройство)**

Регистрира вашето дистанционно BD устройство.

### **Registered BD Remote Devices (Регистрирани дистанционни BD устройства)**

Извежда списък с регистрираните дистанционни BD устройства.

# **Easy Setup (Лесна настройка)**

Рестартира функцията "Easy Setup" (Лесна настройка) за извършване на основните настройки. Следвайте инструкциите, изведени на екрана.

# **Resetting (Нулиране на плейъра)**

#### **Reset to Factory Default Settings (Връщане към фабричните настройки)**

Можете да върнете настройките на плейъра в положенията им по подразбиране, като изберете група с настройки. Всички настройки в групата ще се нулират.

#### **Initialize Personal Information (Нулиране на лична информация)**

Можете да изтриете вашата лична информация, запазена в плейъра.

# **Допълнителна информация**

# **Отстраняване на проблеми**

Ако срещнете някой от следните проблеми, докато използвате плейъра, използвайте това упътване за отстраняване на проблеми, за да си помогнете, преди да се наложи ремонт. Ако въпреки това някой проблем продължава, консултирайте се с най-близкия доставчик на Sony.

# **Картина**

#### **Липсва картина или картината не се извежда правилно.**

- Проверете дали всички кабели са здраво свързани (стр. 10).
- Превключете селектора за избор на входен източник на телевизора, така че да се изведе сигналът от плейъра.
- Върнете изходната видео резолюция към найниската резолюция, като натиснете на плейъра за повече от 10 секунди.
- За HDMI връзките опитайте да извършите следното: Изключете плейъра, след това отново го включете. (2) Изключете свързаното оборудване, след това отново го включете. Разкачете HDMI кабела, след това отново го свържете.
- $\rightarrow$  HDMI OUT жакът е свързан към DVI устройство, което не поддържа технология за защита на авторските права.
- $\rightarrow$  3a HDMI връзките вижте настройките на "Output Video Format" в дисплея с настройки "Screen Settings" (стр. 19).
- Когато се извеждат и аналогови сигнали, задайте "BD/DVD-ROM 1080/24p Output" в положение "Off" в дисплея с настройки "Screen Settings" (стр. 20).
- $\rightarrow$  **3a BD-ROM дисковете вижте настройката на** "BD/DVD-ROM 1080/24p Output" в дисплея с настройки "Screen Settings" (стр. 20).

#### **Изведеният на екрана език се сменя автоматично, когато свържете оборудване към HDMI OUT жака.**

 $\rightarrow$  Когато функцията "Control for HDMI" е зададена в положение "On" (стр. 23), изведеният на екрана език автоматично се сменя според езиковата настройка на свързания телевизор (ако промените настройката на вашия телевизор и т.н.).

#### **Не се извежда звук или звукът не се извежда правилно.**

- Проверете дали всички кабели са здраво свързани (стр. 10).
- Превключете селектора за избор на входен източник на вашия АV усилвател (приемник), така че аудио сигналите от плейъра да се изведат през АV усилвателя (приемника).
- $\rightarrow$  Ако аудио сигналът не се извежда през DIGITAL OUT (OPTICAL/COAXIAL)/HDMI OUT жака, проверете аудио настройките (стр. 20).
- За HDMI връзките, опитайте да извършите следното: Изключете плейъра, след това отново го включете. 2 Изключете свързаното оборудване, след това отново го включете. Разкачете HDMI кабела, след това отново го свържете.
- $\rightarrow$  **3a HDMI връзките, ако плейърът е свързан към** телевизор посредством AV усилвател (приемник), опитайте да свържете HDMI кабела директно към телевизора. Обърнете се и към ръководството с инструкции, приложено към AV усилвателя (приемника).
- $\rightarrow$  HDMI OUT жакът е свързан към DVI устройство (DVI жаковете не приемат аудио сигнали).
- $\rightarrow$  Устройството, свързано към HDMI OUT жака, не поддържа аудио формата на плейъра. Проверете аудио настройките (стр. 20).

#### **Звуковият поток не предава HD аудио сигнали (във формат Dolby Digital Plus, Dolby TrueHD, DTS-HD High Resolution Audio и DTS-HD Master Audio).**

- $\rightarrow$ Задайте "BD Audio MIX Setting" в положение "Off" в дисплея с настройки "Audio Settings"  $(c_{\text{TTD}} 20)$
- Проверете дали свързаният АV усилвател (приемник) е съвместим с всеки HD аудио формат.

#### **Интерактивният звук не се извежда.**

 $\rightarrow$ Задайте "BD Audio MIX Setting" в положение "On" в дисплея с настройки "Audio Settings" (стр. 20).

# **Звук Диск**

#### **Дискът не се възпроизвежда.**

- Дискът е замърсен или изкривен.
- Дискът е обърнат наопаки. Поставете диска със страната за възпроизвеждане надолу.
- Дискът е записан във формат, който не може да бъде възпроизведен с този плейър (стр. 29).
- Плейърът не може да възпроизвежда диск със запис, който не е правилно финализиран.
- **Регионалният код на BD или DVD диска не** съвпада с този на плейъра.

## **USB устройство**

#### **Плейърът не разпознава USB устройството, свързано към него.**

- Уверете се, че USB устройството е свързано здраво към жака USB.
- $\rightarrow$  Проверете дали USB устройството или кабелът не са повредени.
- Проверете дали USB устройството е включено.
- $\rightarrow$  Ako USB устройството е свързано посредством USB хъб, свържете USB устройството директно към плейъра.

## **BRAVIA видео от Интернет**

#### **Картината/звукът са с лошо качество/някои програми се извеждат със загуба на детайли, особено при бързи или тъмни сцени.**

- Възможно е причината за лошото качество на картината/звука да е във вашия интернет доставчик.
- Качеството на картината/звука може да бъде подобрено, като промените скоростта на връзката. Препоръчваме ви скорост на връзката от минимум 2.5 Mbps, за да възпроизвеждате видеоклипове със стандартна резолюция (10 Mbps, за да възпроизвеждате видеоклипове с висока резолюция).
- Не всички видеоклипове съдържат звук.

#### **Картината е смалена.**

 $\rightarrow$  Натиснете  $\uparrow$ , за да я увеличите.

# **Мрежова връзка Други**

#### **Плейърът не може да бъде свързан към Интернет**

Проверете връзката към Интернет (стр. 12) и мрежовите настройки (стр. 24).

#### **На екрана се извежда съобщението "A new software version has been found on the network. Perform update under "Network Update.", когато включите плейъра.**

Вижте "Network Update" (стр. 19), за да обновите плейъра с нова версия на софтуера.

# **BRAVIA Sync ("Control for HDMI")**

#### **Функцията "Control for HDMI" не работи (BRAVIA Sync).**

- $\rightarrow$ Залайте "Control for HDMI" в положение "On" (стр. 23).
- Ако промените HDMI връзката, изключете плейъра, след това отново го включете.
- Ако се появят проблеми със захранването, задайте функцията "Control for HDMI" в положение "Off", след това отново я поставете в положение "On" (стр. 23).
- Проверете следното и се обърнете към ръководството с инструкции, приложено към компонента.
	- дали свързаният компонент е съвместим с функцията "Control for HDMI".
	- дали настройката на свързания компонент за функцията "Control for HDMI" е правилна.
- Когато свързвате плейъра към телевизор посредством АV усилвател (приемник),
	- ако AV усилвателят (приемникът) е несъвместим с функцията "Control for HDMI", е възможно да не можете да управлявате телевизора от плейъра.
	- ако промените HDMI връзката, разкачете захранващия кабел, след това го свържете отново или, ако възникнат проблеми със захранването, опитайте да извършите следното: Превключете селектора за избор на входен източник на АV усилвателя (приемника), така че картината от плейъра да се изведе на телевизионния екран. (2) Задайте функцията "Control for HDMI" в положение "Off", след това отново я поставете в положение "On" (стр. 23). Обърнете се към ръководството с инструкции, приложено към AV усилвателя (приемника).

#### **Възпроизвеждането не започва отначало.**

 $\rightarrow$  Натиснете бутона OPTIONS и изберете "Play from start".

#### **Възпроизвеждането не се възобновява от точката, в която за последно сте го спрели.**

- В зависимост от диска, точката, в която сте спрели възпроизвеждането, се изтрива от паметта на устройството, когато:
	- отворите отделението за диска.
	- разкачите USB устройството.
	- възпроизведете друго заглавие.
	- изключите плейъра.

#### **Отделението за диска не се отваря и на дисплея на предния панел се извежда съобщение "LOCKED" или "TLK ON".**

Когато се изведе съобщение "LOCKED", това означава, че плейърът е заключен. За да отмените функцията Child Lock, задръжте натиснат бутона на плейъра, докато на дисплея на предния панел се изведе съобщение "UNLOCK" (стр. 6).

Допълнителна информация **Допълнителна информация**

 $\blacktriangleright$  Когато се извеле съобщение "TLK ON", се обърнете към вашия доставчик на Sony или към местния оторизиран сервиз на Sony.

#### **Отделението за диска не се отваря и не можете да**  извадите диска, дори след като сте натиснали **...**

Опитайте да извършите следното: Изключете плейъра и разкачете захранващия кабел от контакта. (2) Включете отново захранвашия кабел, докато натискате бутона • на плейъра. Дръжте натиснат бутона на плейъра, докато отделението за диска се отвори. (4) Извадете диска. (5) Когато на дисплея на предния панел се изведе съобщение "WAIT", задръжте натиснат бутона / (!) на плейъра за повече от 10 секунди, докато плейърът отново се включи.

#### **На дисплея на предния панел се извежда индикация "Exxxx" или съобщение "FAN ERR".**

Когато се изведе индикация "Еххххх" се свържете с най-близкия доставчик на Sony или с местния оторизиран сервиз на Sony и им съобщете кода за грешка.

 $\rightarrow$  Когато се изведе съобщение "FAN ERR", опитайте да извършите следното: Проверете дали вентилационните отвори отзад на плейъра не са блокирани. (2) Поставете плейъра на място с подходяща вентилация, за да предотвратите прегряване на плейъра.

#### **Плейърът не реагира при натискането на който и да е бутон.**

Влага се е кондензирала вътре в плейъра (стр. 3).

 $\rightarrow$ Задръжте натиснат бутона  $\sqrt{(1)}$ на плейъра за повече от 10 секунди, докато индикаторите в дисплея на предния панел изгаснат. Ако плейърът все още не реагира на натискането на бутоните, изключете захранващия кабел, след това отново го включете.

# **Технически характеристики**

**Система**

**Лазер:** Полупроводников лазер

#### **Входове и изходи**

**(Име на жака:** 

- Тип на жака/Изходно ниво/Импеданс на зареждане)
- **LINE OUT R-AUDIO-L:**  Фоно жак/2 Vrms/10 килоома

#### **DIGITAL OUT (OPTICAL):**

Оптичен изходен жак/-18 dBm (дължина на вълната 660 nm)

#### **DIGTAL OUT (COAXIAL):**

Фоно жак/0.5 Vp-p/75 ома

#### **HDMI OUT:**

HDMI 19 пинов стандартен конектор **COMPONENT VIDEO OUT (Y, PB, PR):** 

### Фоно жак/Y: 1.0 Vp-p/PB, PR: 0.7 Vp-p/75 ома

**LINE OUT VIDEO:** 

- Фоно жак/1.0 Vp-p/75 ома
- **LAN (100):**
	- 100BASE-TX терминал

#### **USB:**

USB жак Тип А (За включване на USB памет, четец за карти, цифров фотоапарат и цифрова видеокамера)

#### **Общи**

**Изисквания към захранването:** 

## 220-240 V АС 50/60 Hz

**Консумация на електроенергия:**  22 W

#### **Размери (прибл.):**

430 mm х 219 mm х 36 mm (ширина/дълбочина/ височина), включително издадените части

#### **Тегло (прибл.):**

2.0 kg

#### **Работна температура:**

от 5 °С до 35 °С

#### **Работна влажност:**  от 25 % до 80 %

**Приложени аксесоари**

Вижте стр. 9

Техническите характеристики и дизайнът са предмет на промяна без предупреждение.

### **Дискове, които могат да бъдат възпроизвеждани**

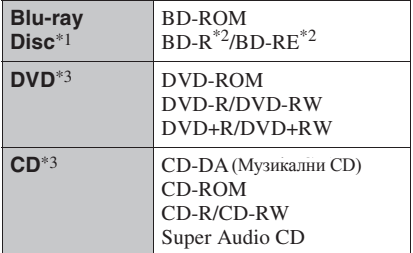

- \*1 Тъй като спецификациите на Blu-ray Disc са нови и непрекъснато развиващи се е възможно някои дискове да не могат да бъдат възпроизведени в зависимост от типа на диска и версията. Изходният аудио сигнал е различен в зависимост от източника, свързания изходен жак и избраните аудио
- настройки.<br>\*2 BD-RE: версия 2.1 BD-R: версия 1.1, 1.2, 1.3, включително BD-R дискове с органичен пигмент (тип LTH). BD-R дискове, записани на компютър, няма да могат да бъдат възпроизведени, ако бъдат добавени нови записи на диска.
- \*3 CD или DVD диск, който не е бил правилно финализиран, няма да може да бъде възпроизведен. За повече информация се обърнете към ръководството с инструкции, приложено към записващото устройство.

#### **Дискове, които не могат да бъдат възпроизведени**

- BD дискове с касета
- DVD-RAM дискове
- HD DVD лискове
- DVD аудио дискове
- PHOTO CD дискове
- Частта с данни от CD-Extra дискове
- VCD/Super VCD дискове
- Страната с аудио материала на DualDiscs

#### **Забележка за дисковете**

Този продукт е създаден да възпроизвежда дискове, които отговарят на Compact Disc (CD) стандарта. DualDiscs и някои музикални дискове, кодирани с технологии за защита на авторските права, не отговарят на Compact Disc (CD) стандарта и е възможно да не могат да бъдат възпроизведени с този плейър.

#### **Забележка за операциите при възпроизвеждането на BD/DVD дискове**

Някои операции при възпроизвеждането на BD/ DVD дискове могат да бъдат нарочно зададени от производителите на софтуера. Тъй като плейърът възпроизвежда BD/DVD според съдържанието на диска е възможно някои опции при възпроизвеждането да не са достъпни.

#### **Забележка за двуслойните BD/DVD дискове**

Възпроизвеждането на картината и звука може да бъде прекъснато за момент, когато се сменят слоевете.

#### **Регионален код (само за BD-ROM/DVD VIDEO дискове)**

Вашият плейър има регионален код, отпечатан на гърба на устройството и ще възпроизвежда само BD-ROM/DVD VIDEO дискове, които имат идентичен регионален код или означение ...

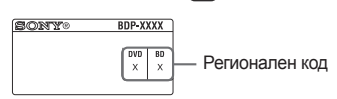

# **Файлове, които могат да бъдат възпроизвеждани**

#### **Видео**

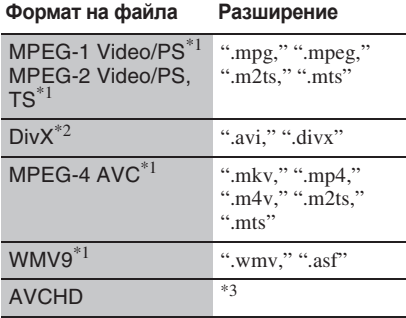

#### **Музика**

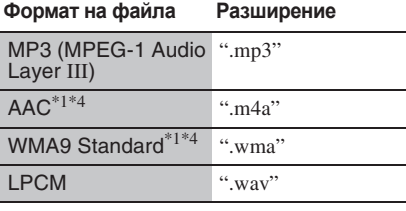

#### **Снимки**

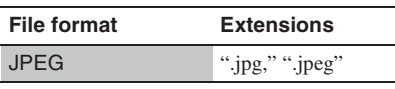

\*1 Плейърът не възпроизвежда файлове, кодирани с DRM.

\*2 ОТНОСНО DIVX ВИДЕО: DivX® е цифров видео формат, разработен от DivX Inc. Този продукт е официално сертифицирано DivX устройство и може да възпроизвежда DivX видео. За повече информация и инструменти на софтуера, които да преобразуват файлове в DivX видео, посетете www. divx.com.

ОТНОСНО DIVX VIDEO-ON DEMAND: Това DivX Certified® устройство трябва да бъде регистрирано, за да възпроизвежда DivX Videoon-Demand (VOD) съдържание. За да получите регистрационен код, открийте DivX VOD секцията в менюто с настройки на устройството. За да довършите процеса по регистрацията и да научите повече за DivX VOD, посетете vod.divx.com с този код.

- \*3 Плейърът възпроизвежда файлове в AVCHD формат, които са записани с цифрова видеокамера и др. Дисковете в AVCHD формат няма да могат да бъдат възпроизведени, ако не са правилно финализирани.
- \*4 Плейърът не възпроизвежда файлове, кодирани с Lossless.

#### $\mathbf{A}$

- Възможно е някои файлове да не се възпроизведат в зависимост от формата, кодирането или условията на запис.
- Възможно е някои файлове, редактирани на компютър, да не се възпроизведат.
- Плейърът може да разпознае следните файлове или папки в BD, DVD, CD и USB устройствата:
- папки до 5-то ниво на дървовидната структура - до 500 файла в едно ниво на дървовидната
- структура • Възможно е някои USB устройства да не работят с този плейър.
- Плейърът може да разпознае Mass Storage Class (MSC) устройства (като например флаш памет или твърд диск), които са FAT-съвместими и не са разделени на части, Still Image Capture Device (SICD) устройства и 101 клавиатури (само за предния USB жак).
- За да избегнете повреда на данните или на USB паметта и другите устройства, изключете плейъра, преди да свържете или разкачите USB паметта или другите устройства.
- Възможно е плейърът да не може да възпроизведе без размазване видео файлове с висок битрейт, записани на DATA CD. Препоръчваме ви да възпроизвеждате такива файлове, като използвате DATA DVD.

# **Функции на BRAVIA Sync (Само за HDMI връзки)**

Ако свържете компоненти Sony, които са съвместими с функцията "Control for HDMI" посредством HDMI кабел (не е приложен в комплекта), операциите се улесняват по следния начин:

• One Touch Play (Възпроизвеждане с едно докосване)

С едно докосване на някой от следните бутони, свързаният телевизор се включва, а селекторът за избор на входен източник на телевизора автоматично се превключва към плейъра.  $\mathbb{I}/\mathbb{I}$ 

- HOME: Автоматично се извежда началното меню (стр. 8, 14, 18).
- **Възпроизвеждането започва автоматично**. • System Power Off (Изключване на системата)
- Когато изключите телевизора от бутона -ТVили от бутона за захранването на устройството за дистанционно управление, плейърът и HDMIсъвместимите компоненти също се изключват автоматично.
- Theatre (Режим киносалон) Когато натиснете бутона THEATRE, плейърът автоматично се превключва на подходящия видео режим за гледане на филми. Когато свържете плейъра с АV усилвател (приемник) Sony посредством HDMI кабел, извеждането на звука през говорителите също се превключва автоматично. Когато свържете плейъра с телевизор, съвместим с режим Theatre (киносалон) посредством HDMI кабел, видео режимът на телевизора се превключва на режим Theatre (киносалон). Натиснете бутона отново, за да се върнете към първоначалната настройка.
- Language Follow (Слелване на езика) Когато промените езика на екранния дисплей на вашия телевизор, езикът на екранния дисплей на плейъра също се променя, когато изключите и след това отново включите плейъра.

#### **Подготовка за функциите на BRAVIA Sync**

Задайте функцията "Control for HDMI" в положение "On" в дисплея с настройки "System Settings" (стр. 23).

За подробности относно настройките на вашия телевизор или другите свързани компоненти се обърнете към ръководството с инструкции, приложено към телевизора или компонентите.

### ŵ

- Когато свързвате телевизор Sony, който е съвместим с функцията Лесна настройка на "Control for HDMI" посредством HDMI кабел, настройката на функцията "Control for HDMI" на плейъра автоматично се превключва в положение "On", ако настройката на функцията "Control for HDMI" на свързания телевизор е зададена в положение "On". Обърнете се към ръководството с инструкции, приложено към телевизора.
- Когато свързвате телевизор Sony, който е съвместим с функциите на BRAVIA Sync посредством HDMI кабел, ще можете да управлявате основните функции на плейъра с устройството за дистанционно управление на телевизора, ако настройката на функцията "Control for HDMI" на свързания телевизор е зададена в положение "On". Обърнете се към ръководството с инструкции, приложено към телевизора.

### $\mathbf{G}$

В зависимост от свързания компонент е възможно функцията "Control for HDMI" да не работи. Обърнете се към ръководството с инструкции, приложено към компонента.

# **Сигурност на безжичния LAN**

Тъй като комуникацията посредством функцията за безжичен LAN се осъществява чрез радио вълни, е възможно безжичният сигнал да бъде податлив на смущения. С оглед подсигуряване на безжичното предаване на данни, този плейър поддържа различни функции. Уверете се, че правилно сте извършили настройките за сигурност в съответствие с вашата интернет среда.

#### **◆ No Security**

Въпреки че можете лесно да извършите настройките, всеки може да улови безжично предаваната информация или да се намеси във вашата безжична мрежа, дори и без специални средства. Имайте предвид, че съществува опасност от неправомерен достъп до ваши лични данни.

#### **WEP**

WEP се отнася до сигурността в комуникациите за предотвратяване на достъп или намеса на външни лица до вашата безжична мрежа. WEP е технология за сигурност, която позволява свързването на стари модели устройства, които не поддържат технологията TKIP/AES.

#### **WPA-PSK (TKIP), WPA2-PSK (TKIP)**

TKIP е технология за сигурност, разработена да коригира недостатъците на WEP технологията. TKIP осигурява по-високо ниво на сигурност в сравнение с WEP.

#### **WPA-PSK (AES), WPA2-PSK (AES)**

AES е технология за сигурност, която използва по-усъвършенстван метод, различен от този, който използват технологиите WEP и TKIP. AES осигурява по-високо ниво на сигурност в сравнение с WEP и TKIP.

## **Авторски права и търговски марки**

• Този продукт съдържа технология за защита на авторското право по силата на американски патенти и други права за интелектуална собственост. За да използвате тази технология е необходимо изрично разрешение от Macrovision, като нейното основно предназначение е за домашна и друг вид ограничена употреба, освен ако от Macrovision изрично не разрешат друго.

Забранено е извършването на обратна разработка или разглобяване на устройството.

- "AVCHD" и логото "AVCHD" са търговски марки на Panasonic Corporation и Sony Corporation.
- Java и всички основани на Java търговски марки и лога са търговски марки или запазени търговски марки на Sun Microsystems, Inc. в САЩ и други страни.
- $\cdot\cdot\cdot\cdot$  "XMB" и "xross media bar" са търговски марки на Sony Corporation и Sony Computer Entertainment Inc.
- Този продукт съдържа технология High-Definition Multimedia Interface (HDMITM). HDMI, логото HDMI и High-Definition Multimedia Interface са търговски марки или запазени търговски марки на HDMI Licensing LLC.
- "Blu-ray Disc" е търговска марка.
- Логата "Blu-ray Disc", "DVD+RW", "DVD-RW", "DVD+R", "DVD-R", "DVD VIDEO" и "CD" са търговски марки.
- "BD-LIVE", логото "BD-LIVE" и "BONUSVIEW" са търговски марки на Blu-ray Disc Association.
- "x.v.Colour" и логото "x.v.Colour" са търговски марки на Sony Corporation.
- "BRAVIA" е търговска марка на Sony Corporation.
- "PhotoTV HD" и логото "PhotoTV HD" са търговски марки на Sony Corporation.
- MPEG Layer-3 аудио кодиращата технология и патенти са лицензирани от Fraunhofer IIS and Thomson.
- Div $X^{\circledast}$ , Div $X$  Certified® и свързаните с тях лога са запазени търговски марки на DivX Inc. и са използвани по неин лиценз.

• Технологията за разпознаване на музика и видео и свързаната с нея информация са осигурени от Gracenote®.

Gracenote е индустриален стандарт в технологиите за разпознаване на музика и подобни услуги. За повече информация, моля, посетете www.gracenote. com.

CD, DVD, Blu-ray Disc, музикални и видео данни от Gracenote Inc., запазени права© от 2000г. до днешна дата Gracenote. Gracenote софтуер, запазени права© от 2000г. до днешна дата Gracenote. Този продукт и услуга попадат под един или повече патенти, притежавани от Gracenote. В уебсайта на Gracenote вижте списъка с патентите, притежавани от Gracenote. Gracenote, CDDB, MusicID, MediaVOCS, логото Gracenote и логотипът, както и логото "Powered by Gracenote" са запазени търговски марки или търговски марки на Gracenote в САЩ и/или други страни.

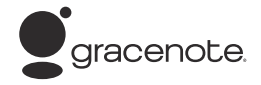

• Другите наименования на системи и продукти са по принцип търговски марки или запазени търговски марки на техните производители. Маркировките TM и ® не са указани в този документ.

# **Кодове на управляемите телевизори**

Ако в списъка е посочен повече от един код, въведете кодовете един по един, докато откриете онзи, който работи с вашия телевизор.

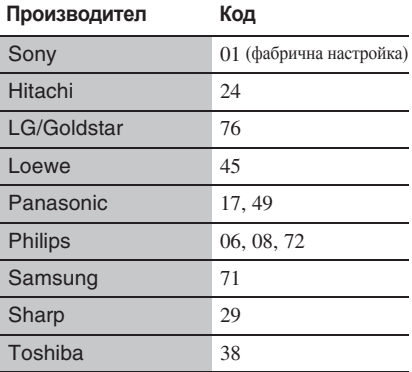

Допълнителна информация **Допълнителна информация**

## **Списък с езикови кодове**

За подробности вижте раздела "BD/DVD Viewing Settings (Настройки за гледане на BD/DVD дискове" (стр. 21). Изписването на съответния език съответства на ISO 639: 1988 (E/F) стандарта.

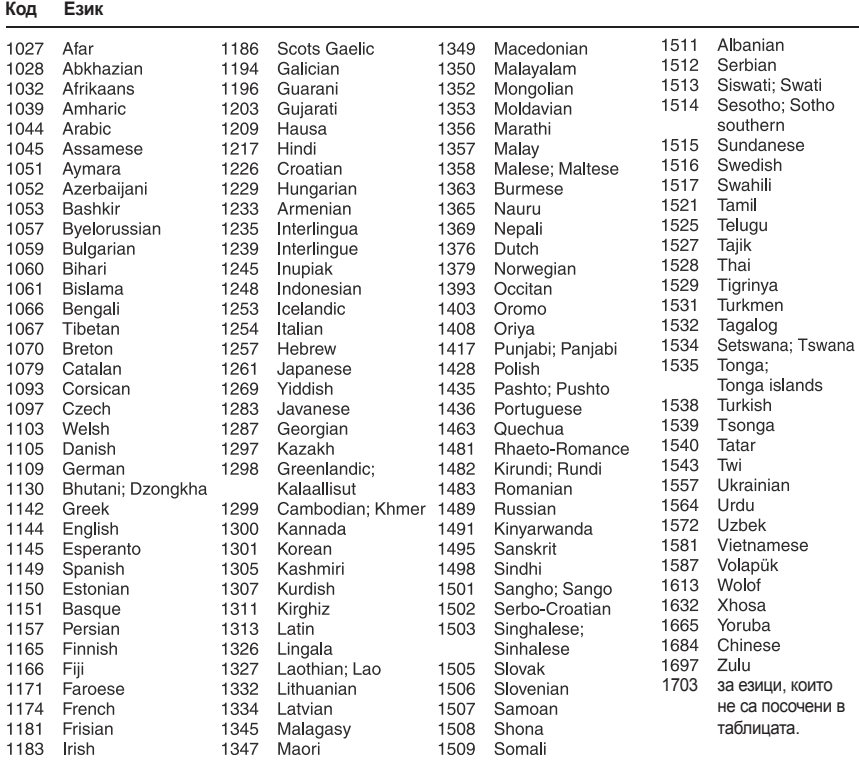

### **Родителски контрол/Регионален код**

За подробности вижте раздела "Регионален код за родителски контрол" (стр. 22).

#### **Number, Area (Code) Номер, Държава**

2044, Argentina (ar) 2047, Australia (au) 2046, Austria (at) 2057, Belgium (be) 2070, Brazil (br) 2090, Chile (cl) 2092, China (cn) 2093, Colombia (co) 2115, Denmark (dk) 2165, Finland (fi) 2174, France (fr) 2109, Germany (de) 2200, Greece (gr)

- 2219, Hong Kong (hk) 2248, India (in) 2238, Indonesia (id) 2239, Ireland (ie) 2254, Italy (it) 2276, Japan (jp) 2304, Korea (kr) 2333, Luxembourg (lu) 2363, Malaysia (my) 2362, Mexico (mx) 2376, Netherlands (nl) 2390, New Zealand (nz) 2379, Norway (no)
- 2427, Pakistan (pk) 2424, Philippines (ph) 2428, Poland (pl) 2436, Portugal (pt) 2489, Russia (ru) 2501, Singapore (sg) 2149, Spain (es) 2499, Sweden (se) 2086, Switzerland (ch) 2543, Taiwan (tw) 2528, Thailand (th) 2184, United Kingdom (gb)

# **Азбучен указател**

На екранния дисплей се появяват думи в кавички.

τ

### **Символи**

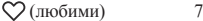

### **A-Z**

г

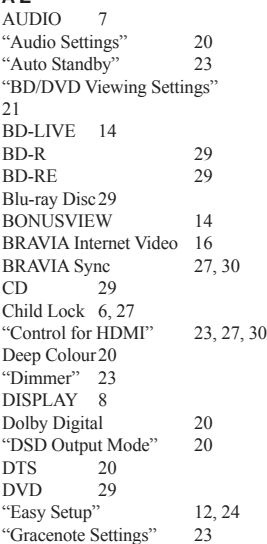

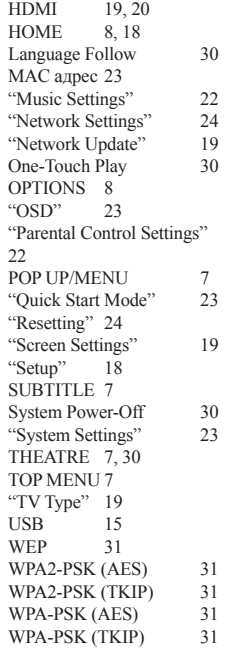

### **А-Я**

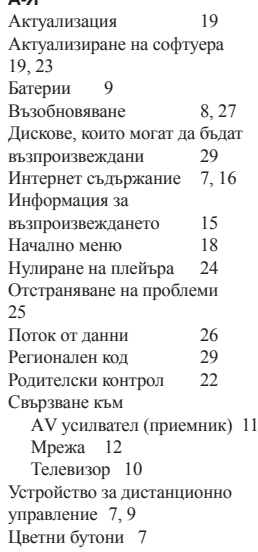

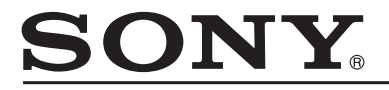

### http://www.sony.net/

#### Sony Corporation Printed in Czech Republic (EU)

**BG**

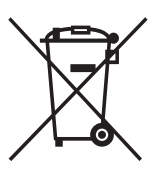

#### **Изхвърляне на стари електрически и електронни уреди (приложимо в Европейския съюз и други Европейски страни със системи за разделно събиране на отпадъци)**

Този символ върху устройството или върху неговата опаковка показва, че този продукт не трябва да се третира като домакински отпадък. Вместо това той трябва да бъде предаден в съответния събирателен пункт за рециклиране на електрически и електронни уреди. Като предадете този продукт на правилното място, вие ще помогнете за предотвратяване на негативните последствия за околната среда и човешкото здраве, които биха възникнали при изхвърлянето му на неподходящо място. Рециклирането на материалите ще спомогне да се съхранят природните ресурси. За подробна информация относно рециклирането на този продукт можете да се обърнете към местната градска управа, фирмата за събиране на битови отпадъци или магазина, откъдето сте закупили продукта.